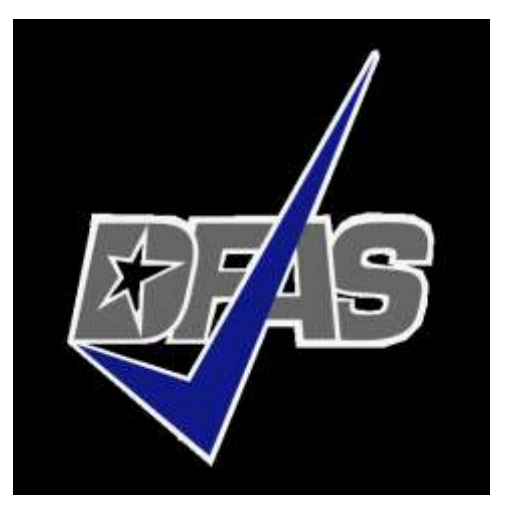

## **How To: Complete your EADR Deployment Travel Voucher**

*Defense Finance and Accounting Service*

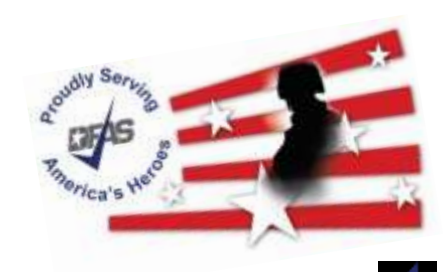

- Beginning 2 February, 2022, all Units deployed in the USEUCOM theater had their status changed from "DAMPS-TDY Field Duty Status" to "DAMPS TDY-Routine / Operational" – effective 2 February 2022. Soldiers should have a European Assure, Deter, and Reinforce (EADR) TCS order authorizing this change if previously issued European Deterrence Initiative (EDI) TCS order otherwise you will have just the EADR order.
- This change authorized SM's to claim the \$3.50 per day entitlement from the dates of 02 FEB 2022, until the date of their redeployment to your duty station.
- Those Soldiers who went TDY while deployed for Atlantic Resolve are NOT authorized to claim the \$3.50 per day on any day they were officially TDY. \*\*This is important and all TDY dates must be annotated on the document.
- SM's will file for their \$3.50 per day entitlement using the DFAS Travel Voucher Direct system; specifically on the DD 1351-2 Travel Voucher.
- The Voucher will *NOT* be filed with local Finance Offices. SM's will process and file their DD Form 1351-2 online with this Job Aid and their own military orders.
- The purpose of this Job Aid is to provide a simple claims process for all Soldiers.

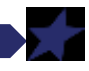

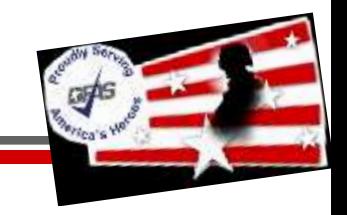

**You will be required to fill out a DD Form 1351-2 Travel Voucher.** While this is normally used to file for TDY or PCS travel entitlements, in this situation you will be requesting the \$3.50 / day Theater Entitlements associated with the change of mission from Slide 1.

The next three slides show you what and how to fill this out, and you must follow it very closely. Failure to fill it out correctly may result in your documents being returned and you not receiving your compensation due.

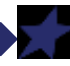

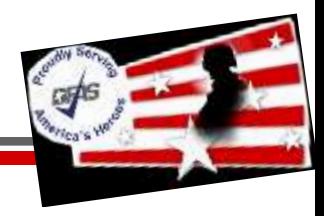

## **For this form: Follow closely on how to fill out each box, as shown below:**

1) "X" in EFT. SPLIT DISBURSEMENT: Leave blank and put \$0 in the money box to the far right. 2-4) Your information. 5) "X" in Member and Other. 6a-e, and 7) Your info, including YOUR email. 8) Order number (top left) from your EADR TCS Orders 9) \$0 10) Do not fill out 11) Your unit. 12) "X" in Unaccompanied 13) Nothing 14) "X" in No

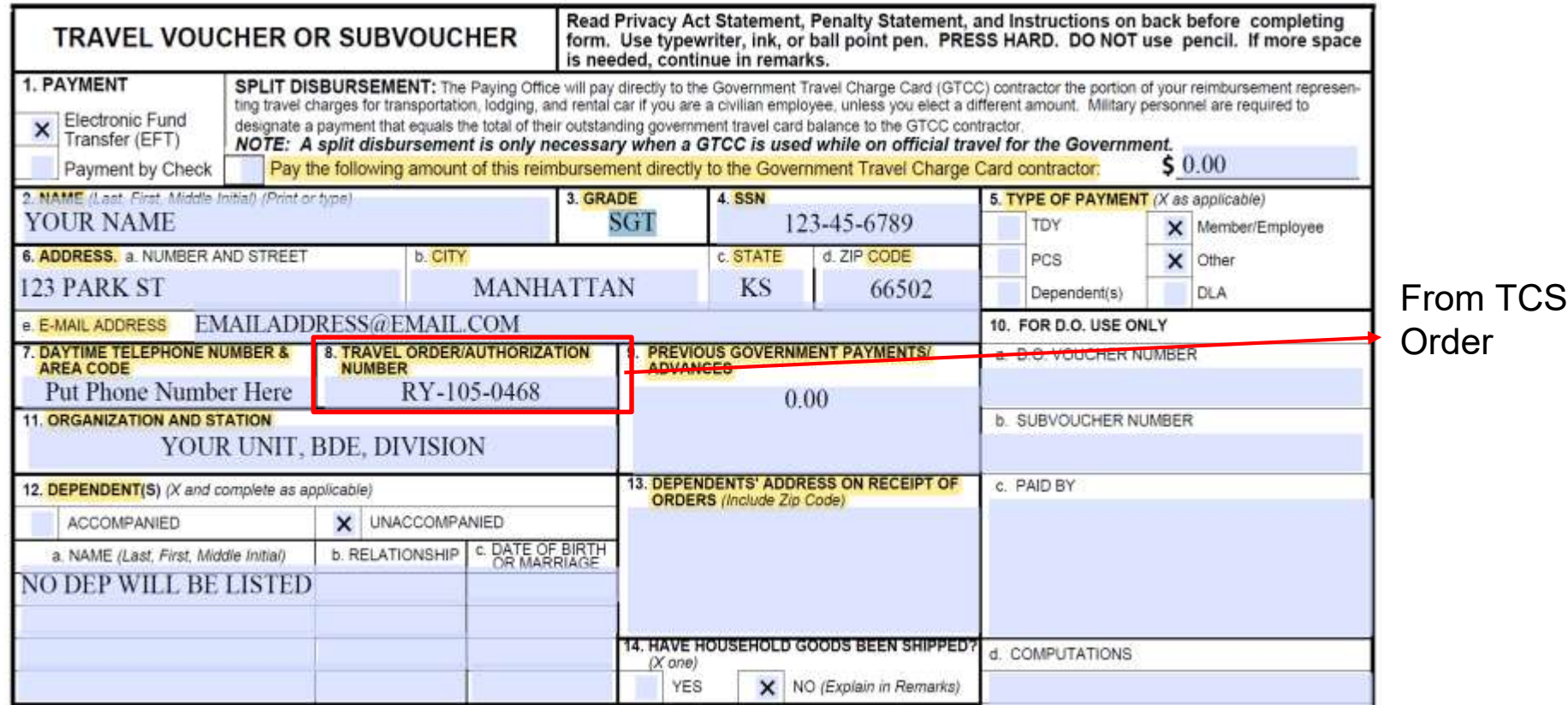

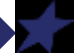

## **When Completing your itinerary the below are required for a pay ready submission!**

- Everyone's start date will be the day they left the Permanent Duty Station (PDS) (must be within 7 days of proceed date stated on your order or amendment is required)
- All movements between locations must show the mode of travel utilized
- All Departure and Arrival dates must be entered (gaps in departure to arrival will be questioned)
- All locations must have a reason for stop code entered
- Any locations claimed with reason for stop code TD must be authorized on the TCS order or amendment or another travel order (DTS) to be reimbursable. Locations paid in DTS will be excluded from TCS reimbursement but should be included.
- MC = Mission Complete AT = Awaiting Transportation TD = Temporary Duty (TCS)

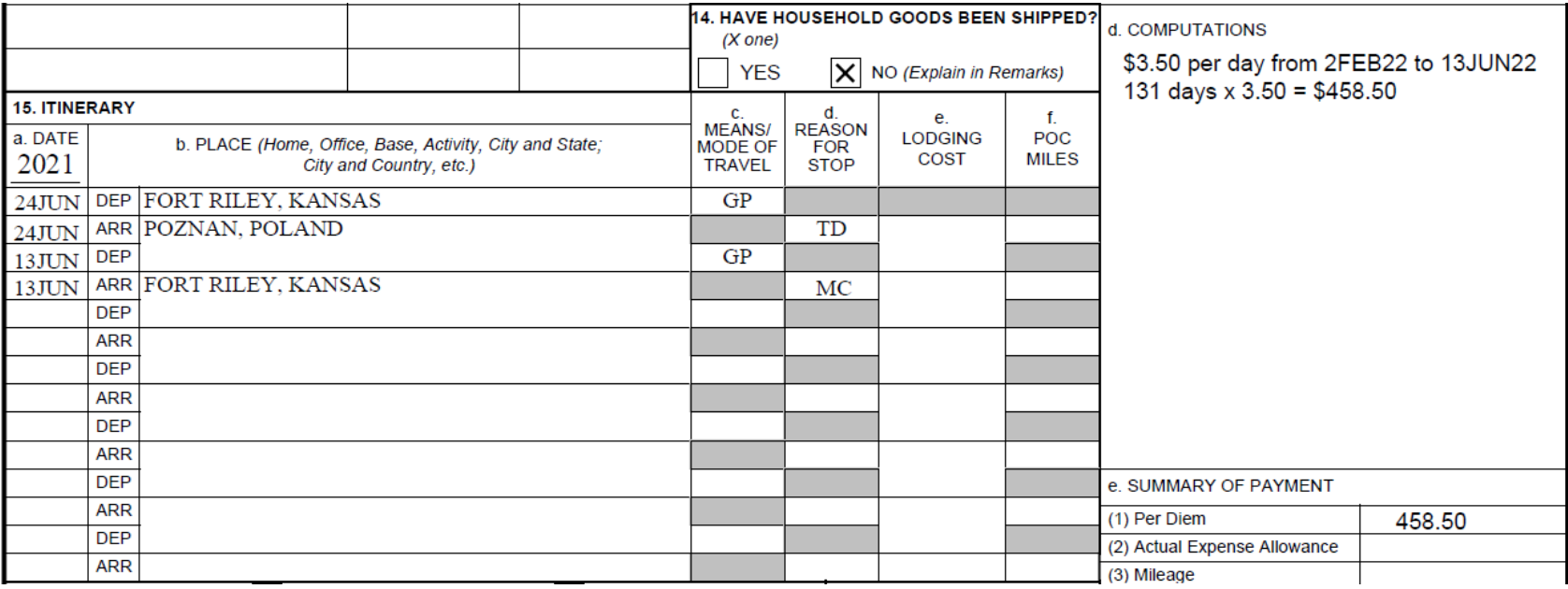

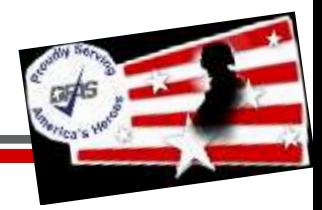

## **For this form: Follow closely on how to fill out each box, as shown below:**

16) Do not X either blocks. 17) "X" the More than 24 hours. 18) Do not list any expenses 19) Leave this blank 20) Sign this, and date it.

**After all this, review your form to ensure all blocks are filled correctly. Save the File as such: "Your Last Name, Your First Name - SS# Last Four, DD From 1351-2 for Entitlements" You will upload this as an attachment when filing your voucher.**

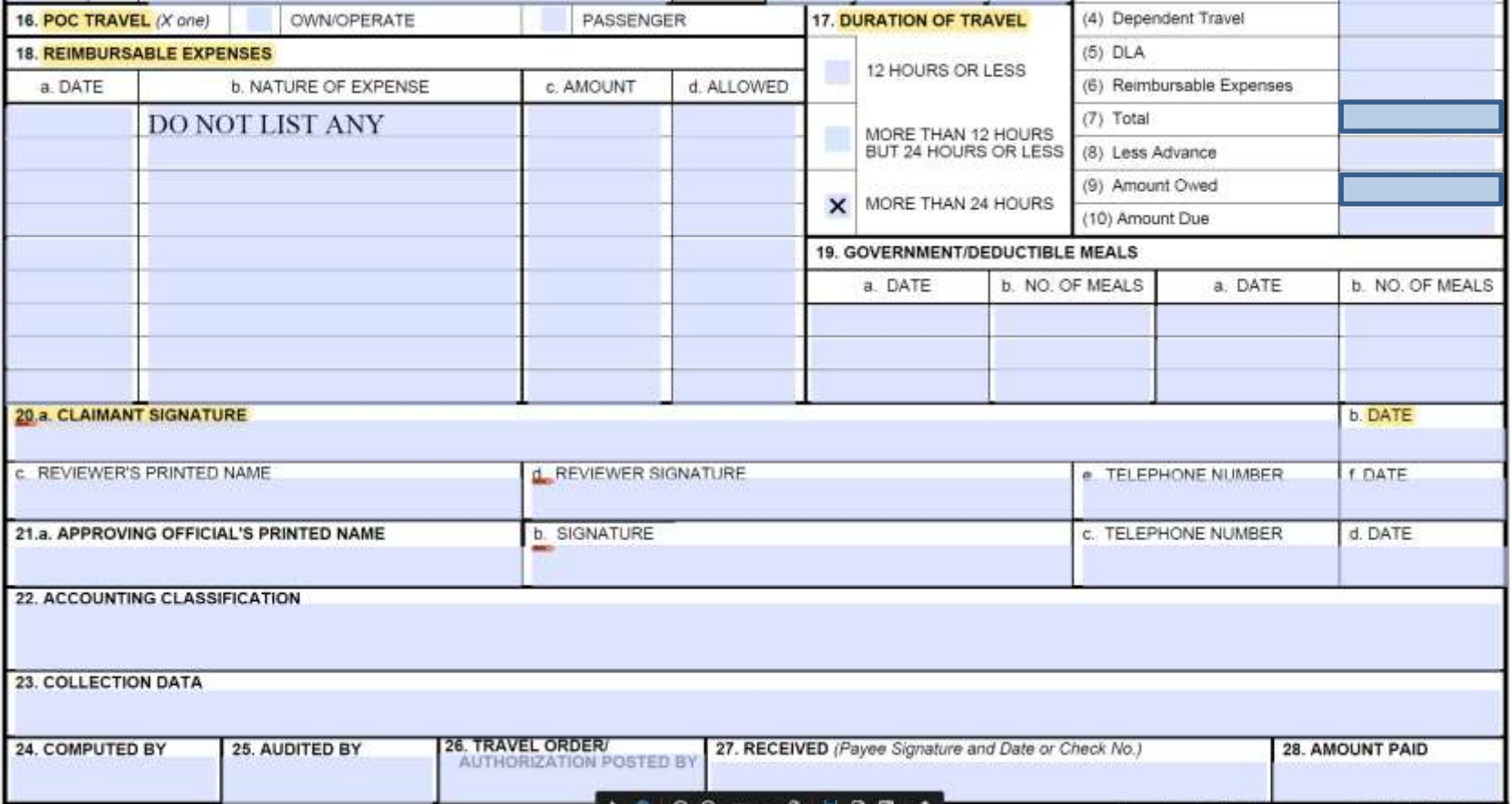

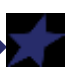